# **Mississippi Management and Reporting System**

# **Department of Finance and Administration**

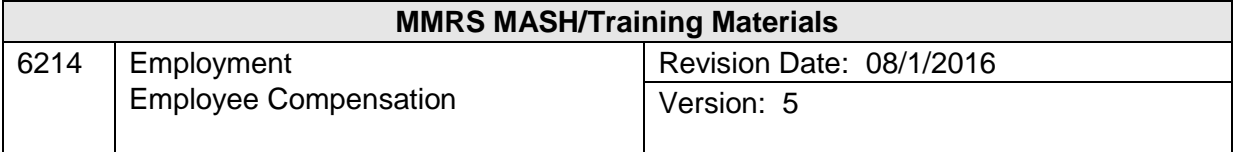

# **Employment Employee Compensation<br>Table of Contents**

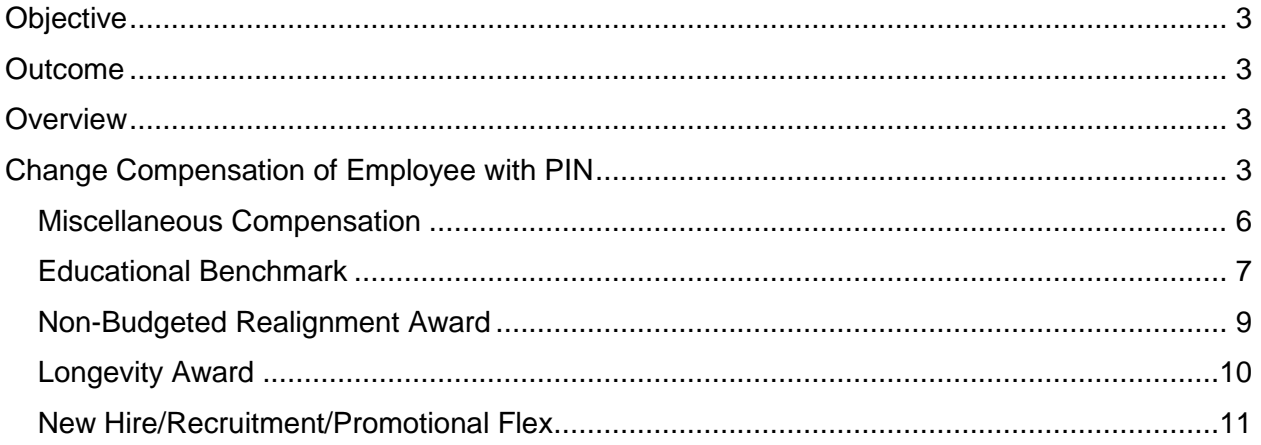

### <span id="page-2-0"></span>**Objective**

Adjust employee compensation

#### <span id="page-2-1"></span>**Outcome**

Adjustments are made to the employee's compensation

#### <span id="page-2-2"></span>**Overview**

An employee's compensation can be changed for numerous reasons, including promotions, educational benchmarks, realignments, longevity, etc. Compensation changes are completed through the Maintain Employee with PIN Menu of the Employment process. Each compensation function is described below.

#### <span id="page-2-3"></span>**Change Compensation of Employee with PIN**

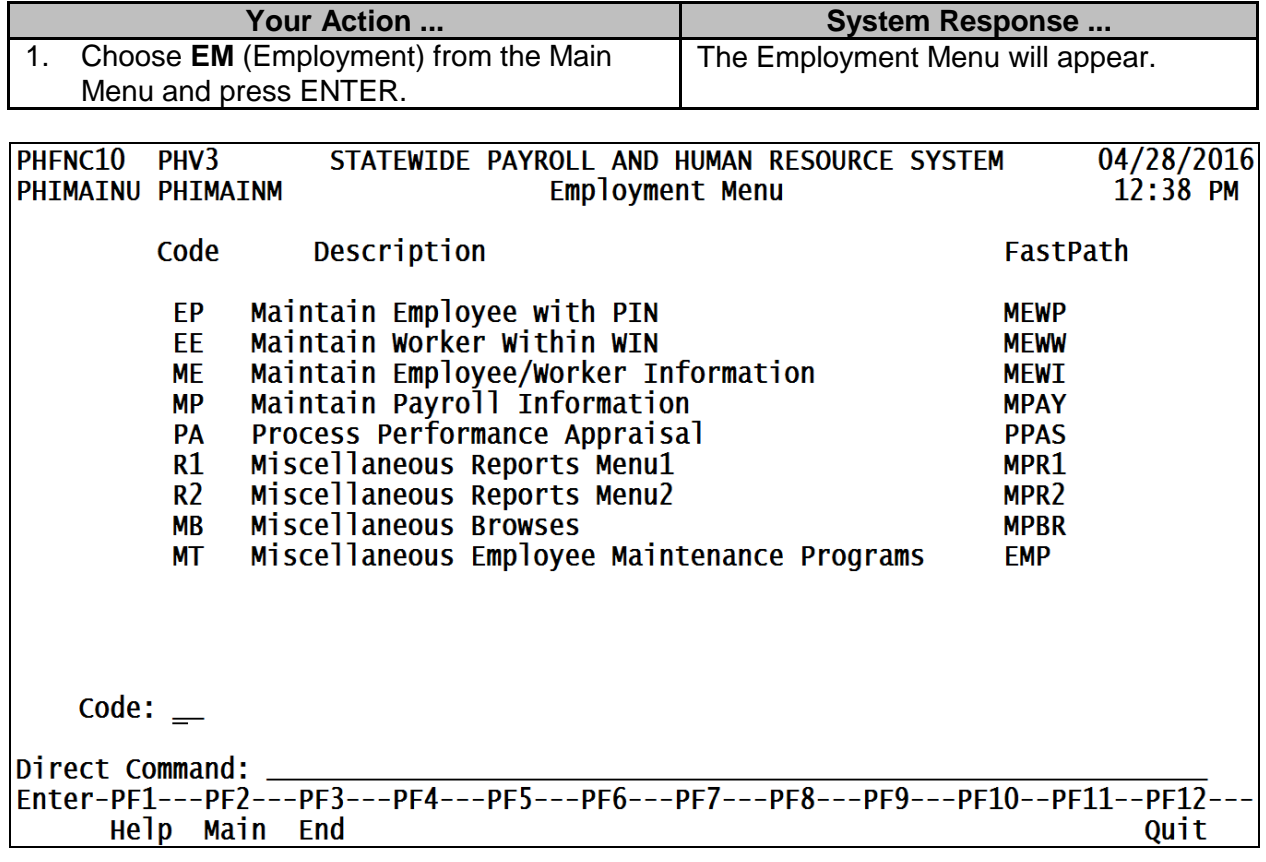

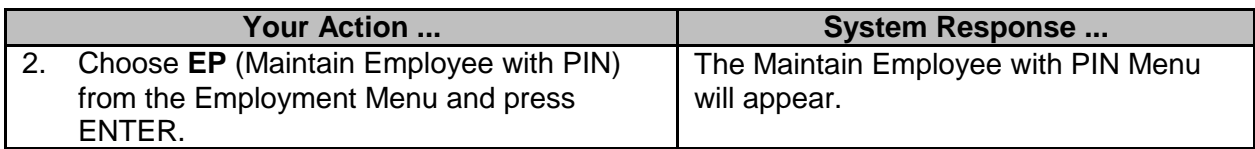

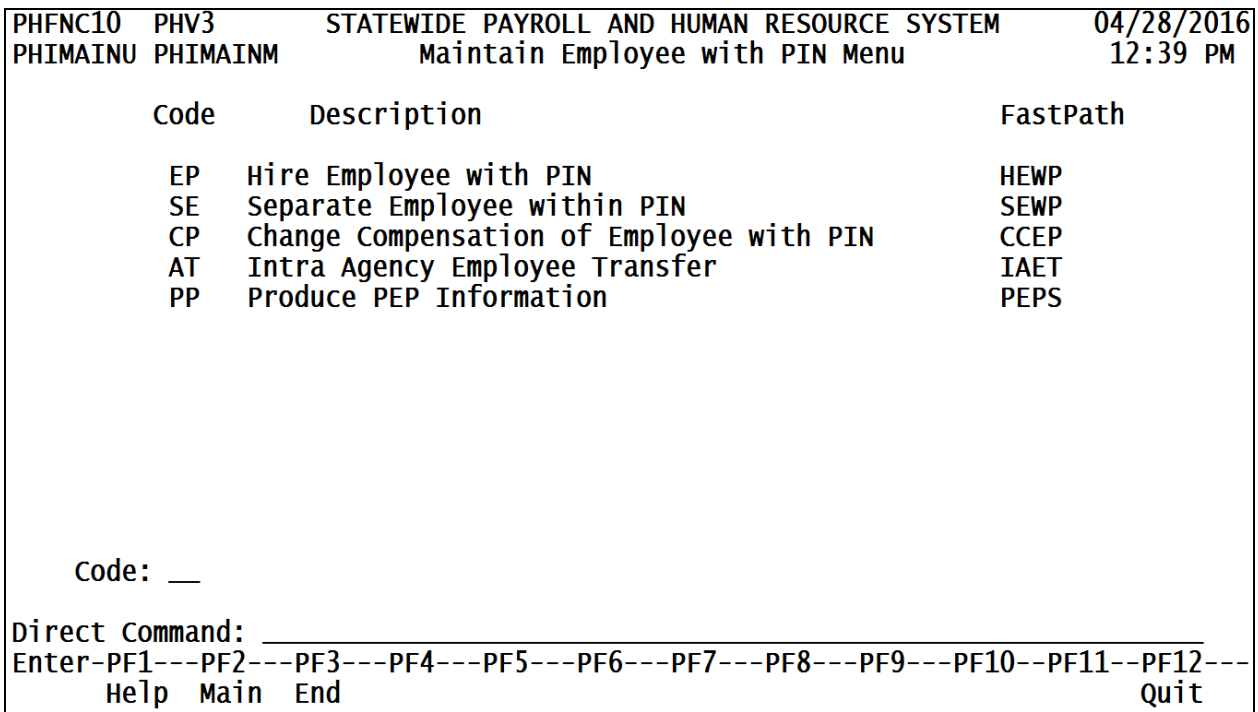

Help Main End

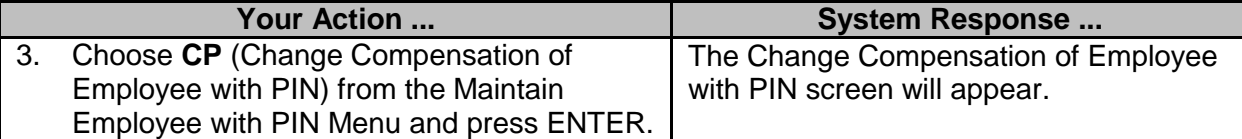

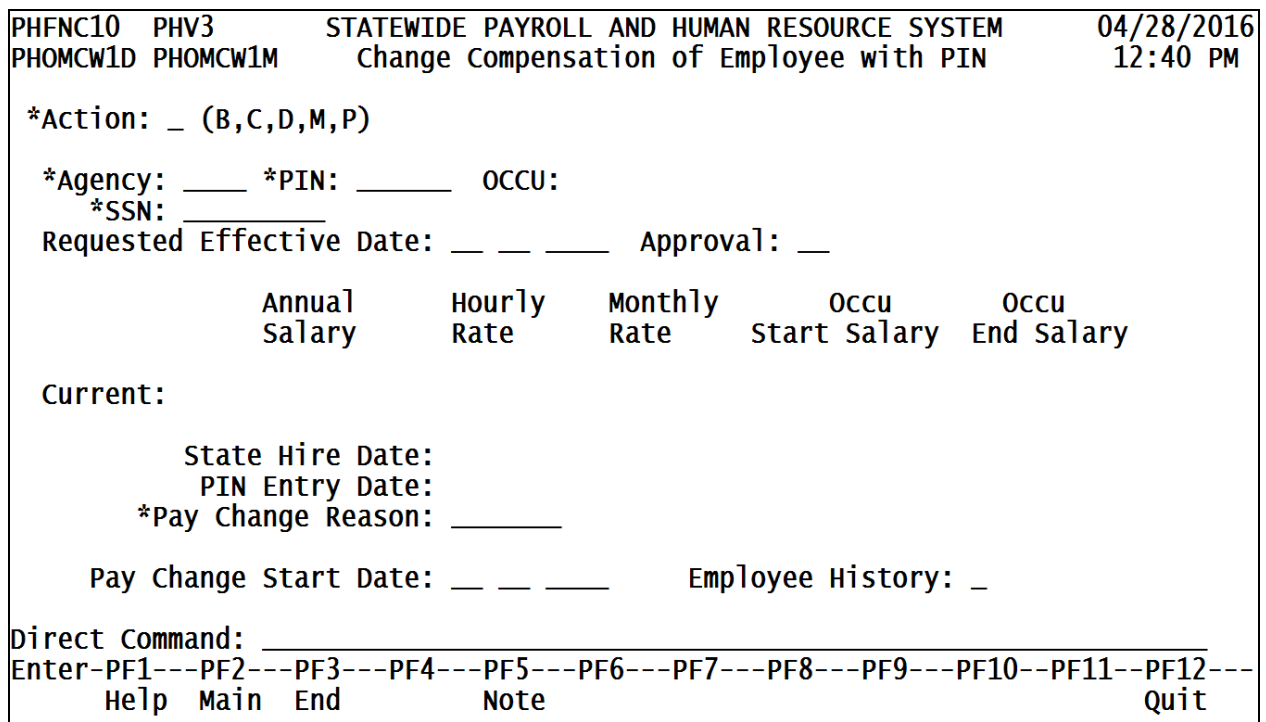

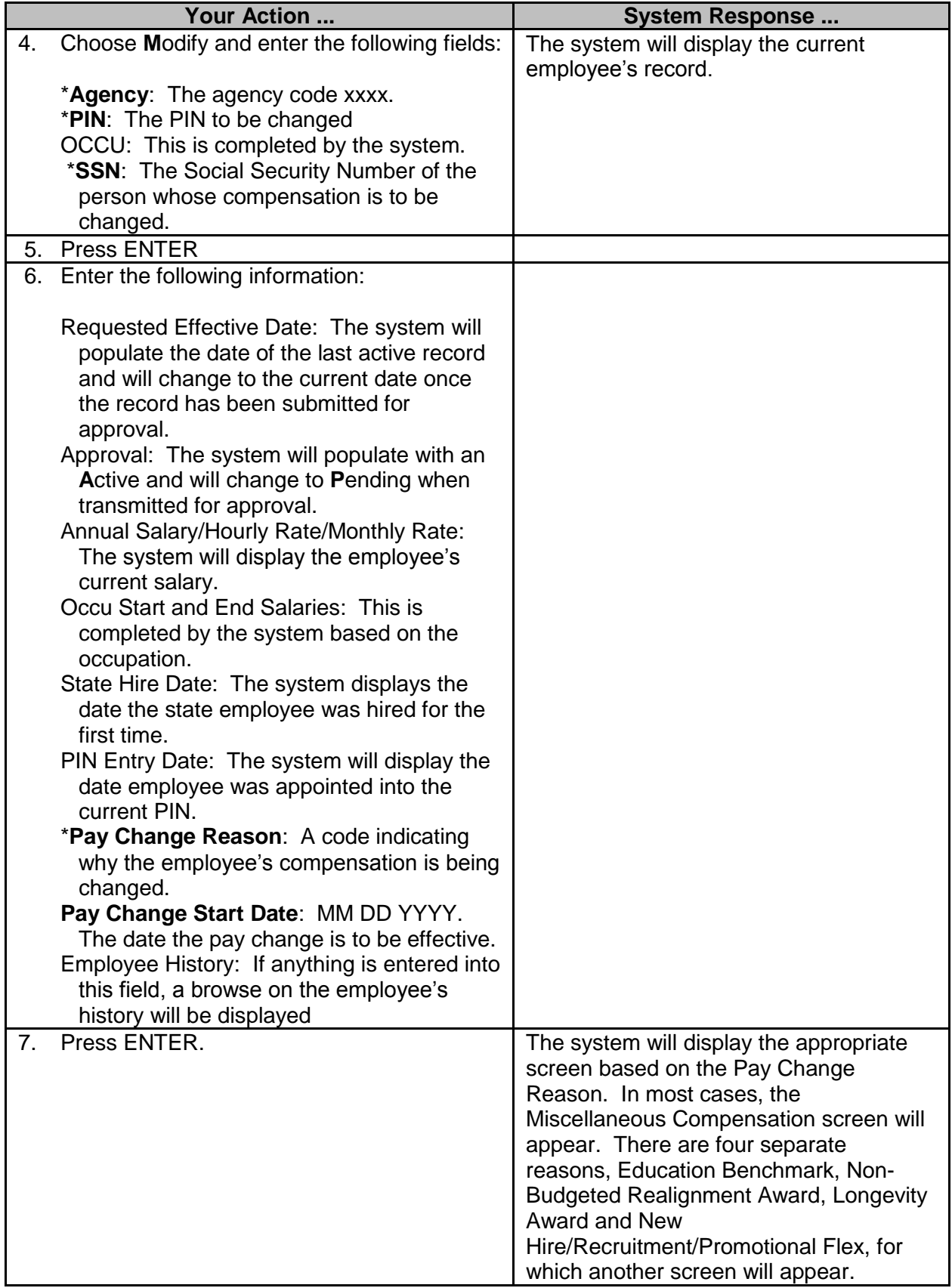

# <span id="page-5-0"></span>**Miscellaneous Compensation**

The Miscellaneous Compensation screen is used to adjust an employee's compensation based on the Pay Change Reason given on the Change Compensation of Employee with PIN screen. Information includes current and proposed pay step and rate, pay change reason code, and performance rating and date. If a rating is required, it will be indicated by the system.

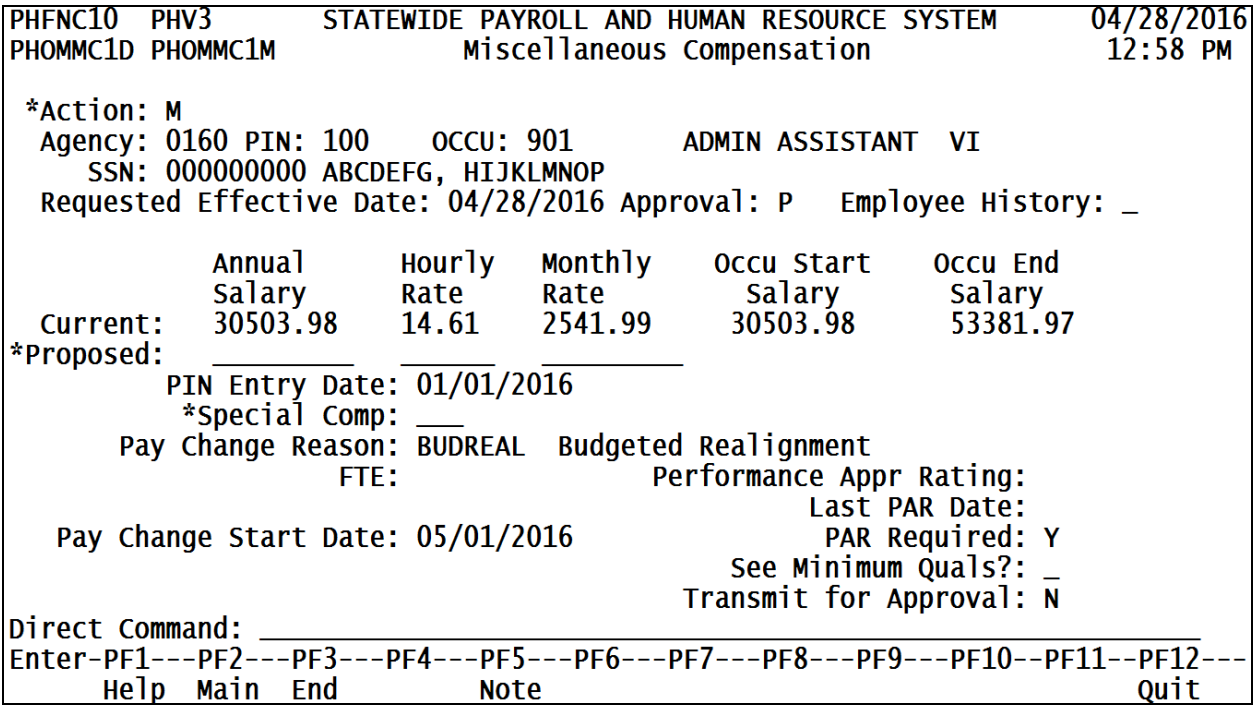

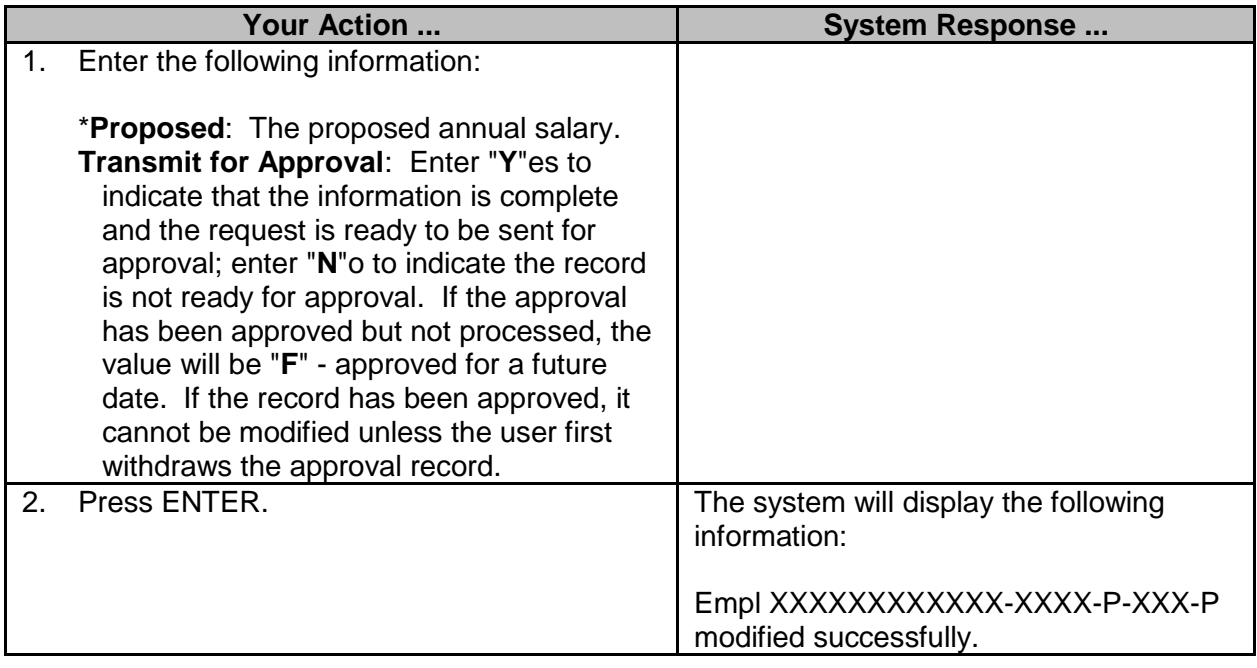

# <span id="page-6-0"></span>**Educational Benchmark**

The Educational Benchmark screen is used to adjust an employee's compensation for accomplishing an educational benchmark.

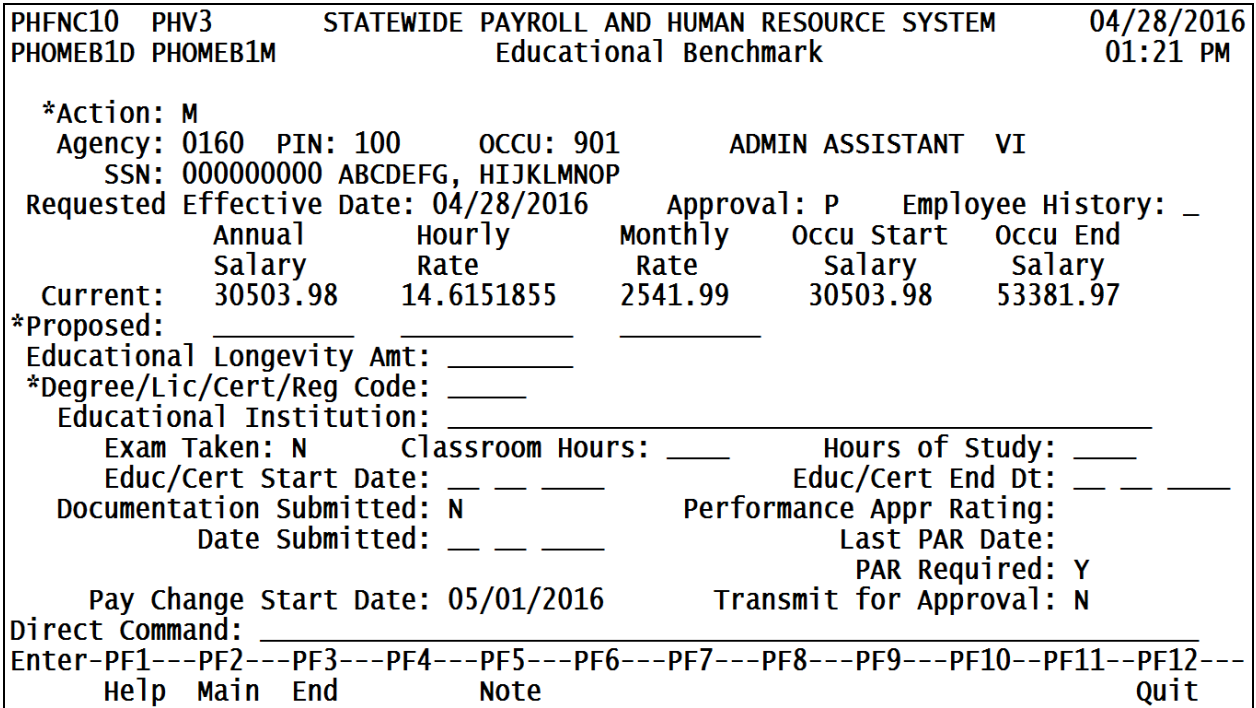

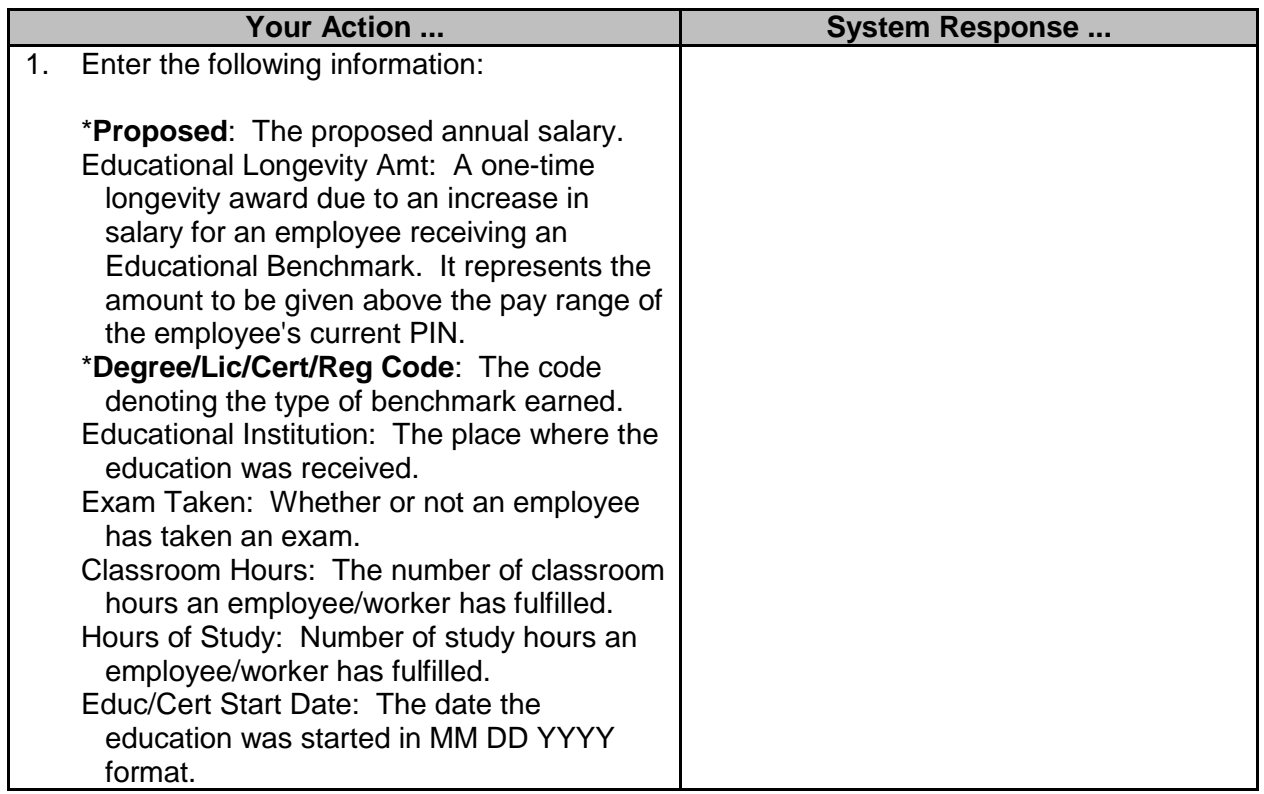

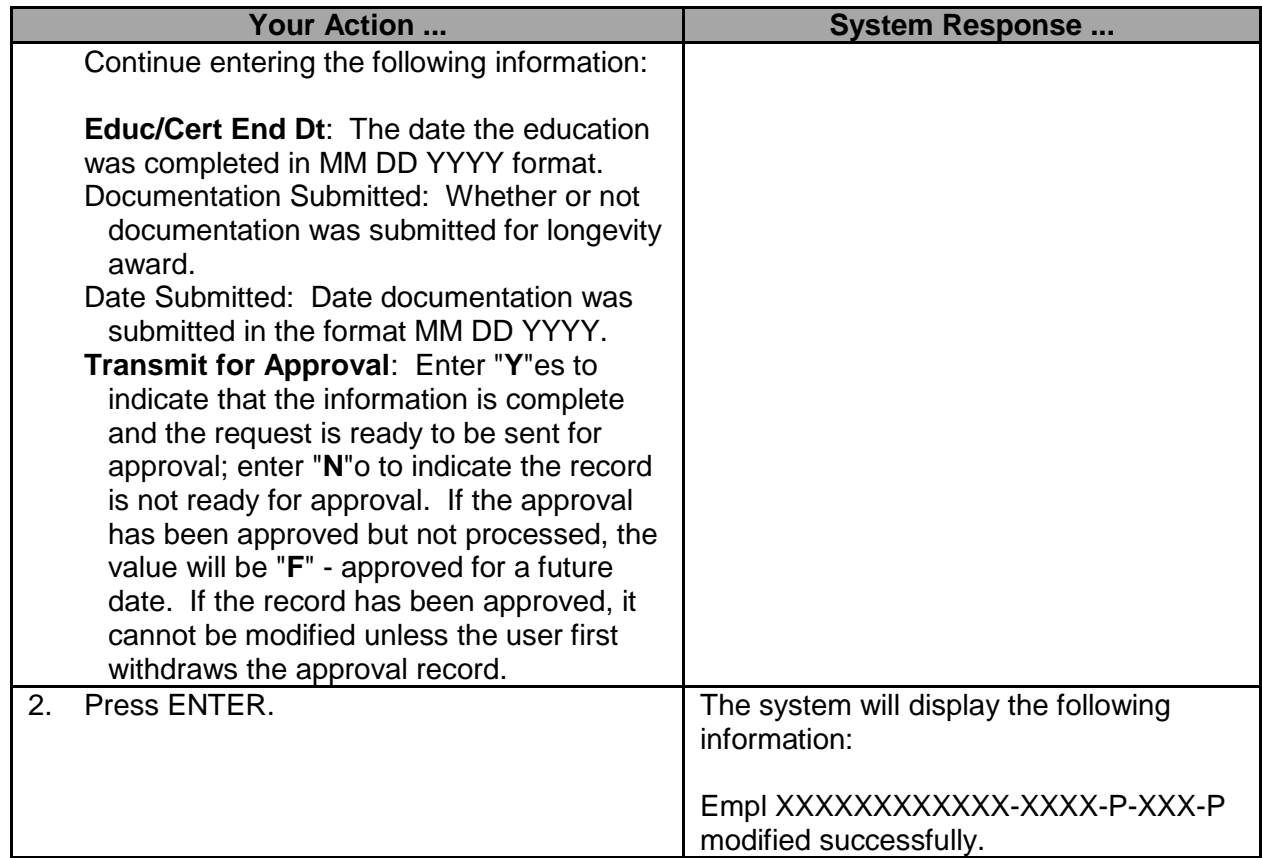

# <span id="page-8-0"></span>**Non-Budgeted Realignment Award**

The Non-Budgeted Realignment Award screen is used to adjust an employee's compensation based on the pay change reason given on the Change Compensation of Employee with PIN screen.

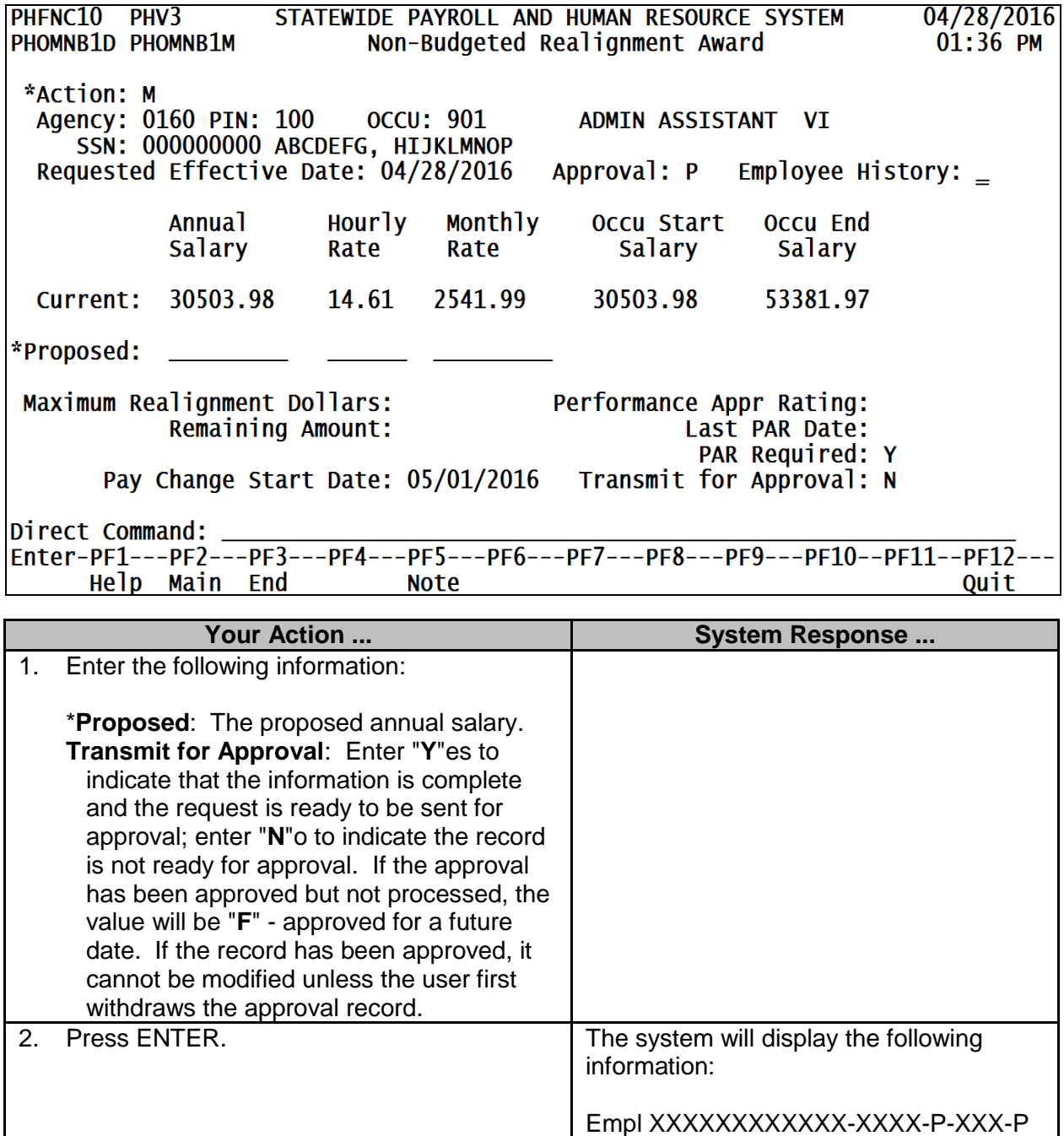

 $\overline{a}$  , and the state of the state of the state of the state of the state of the state of the state of the state of the state of the state of the state of the state of the state of the state of the state of the state o

modified successfully.

# <span id="page-9-0"></span>**Longevity Award**

The Longevity Award screen is used to adjust an employee's compensation based on longevity of service.

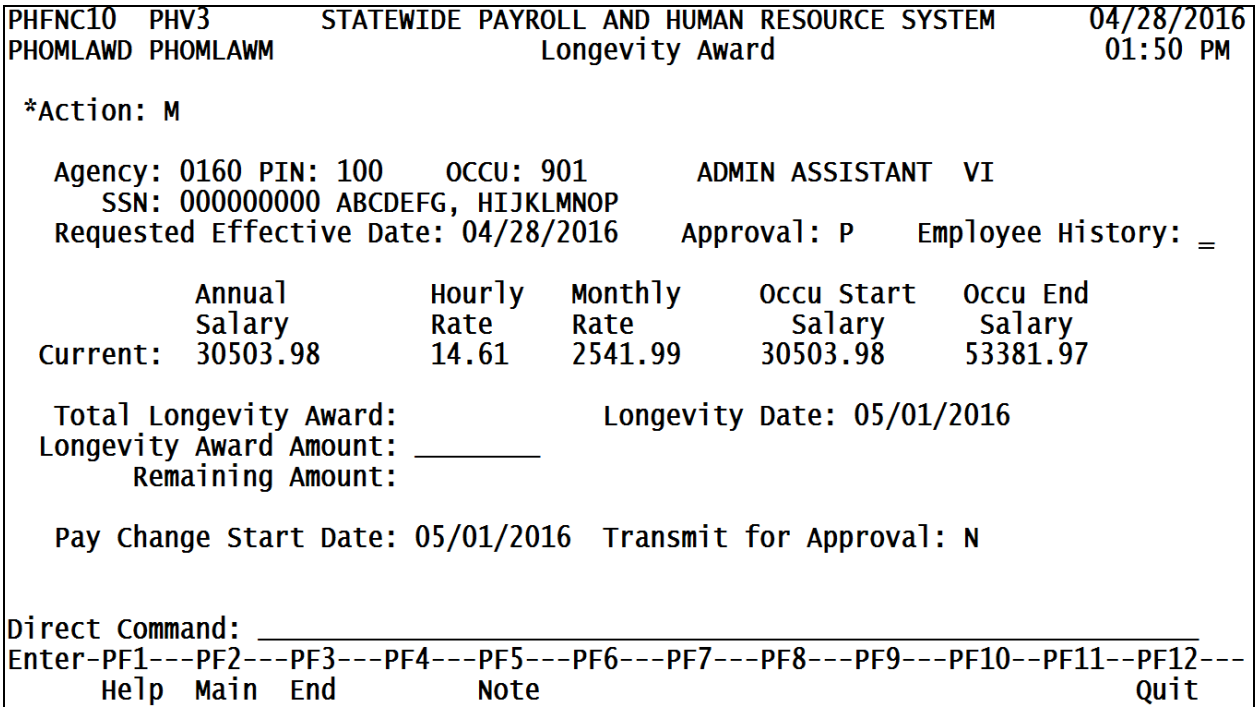

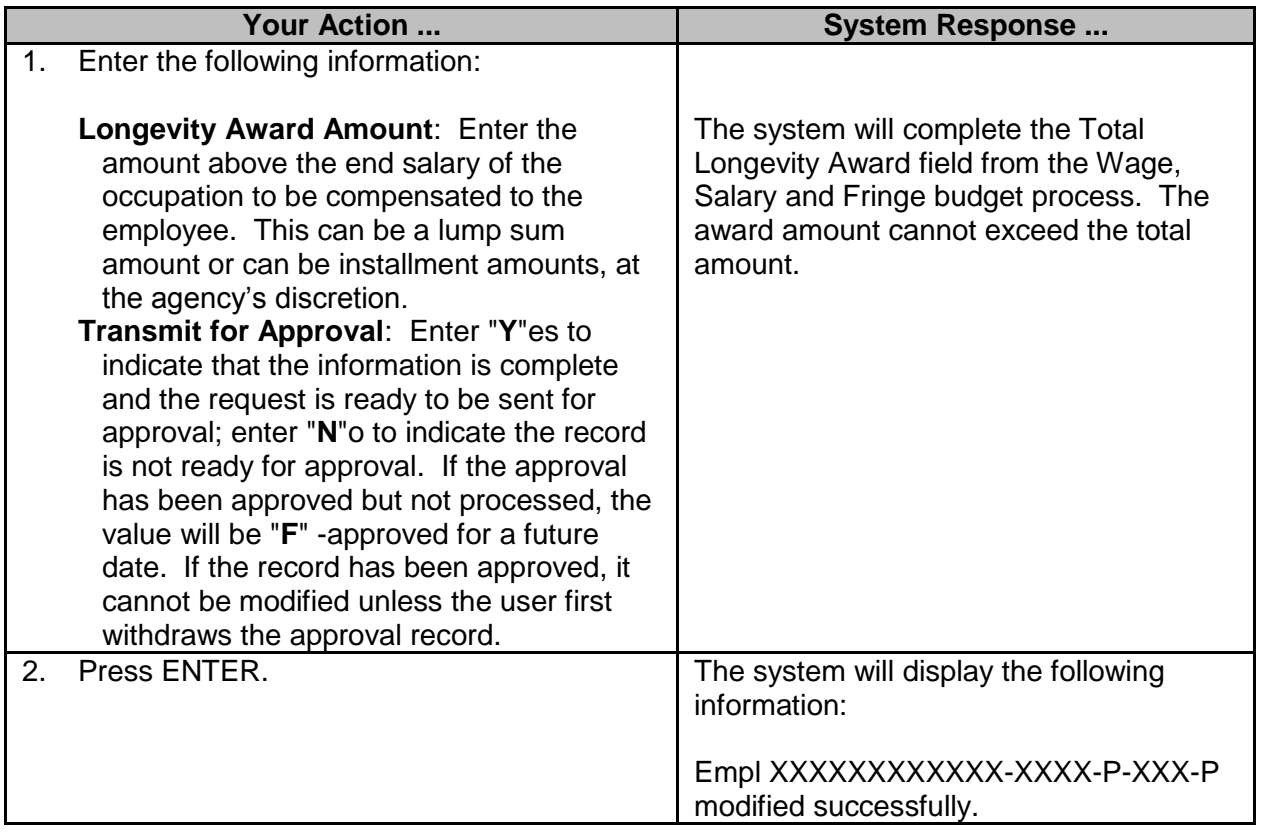

# <span id="page-10-0"></span>**New Hire/Recruitment/Promotional Flex**

The New Hire/Recruitment/Promotional Flex screen is used to adjust an employee's compensation based on the pay change reason given on the Change Compensation of Employee with PIN screen.

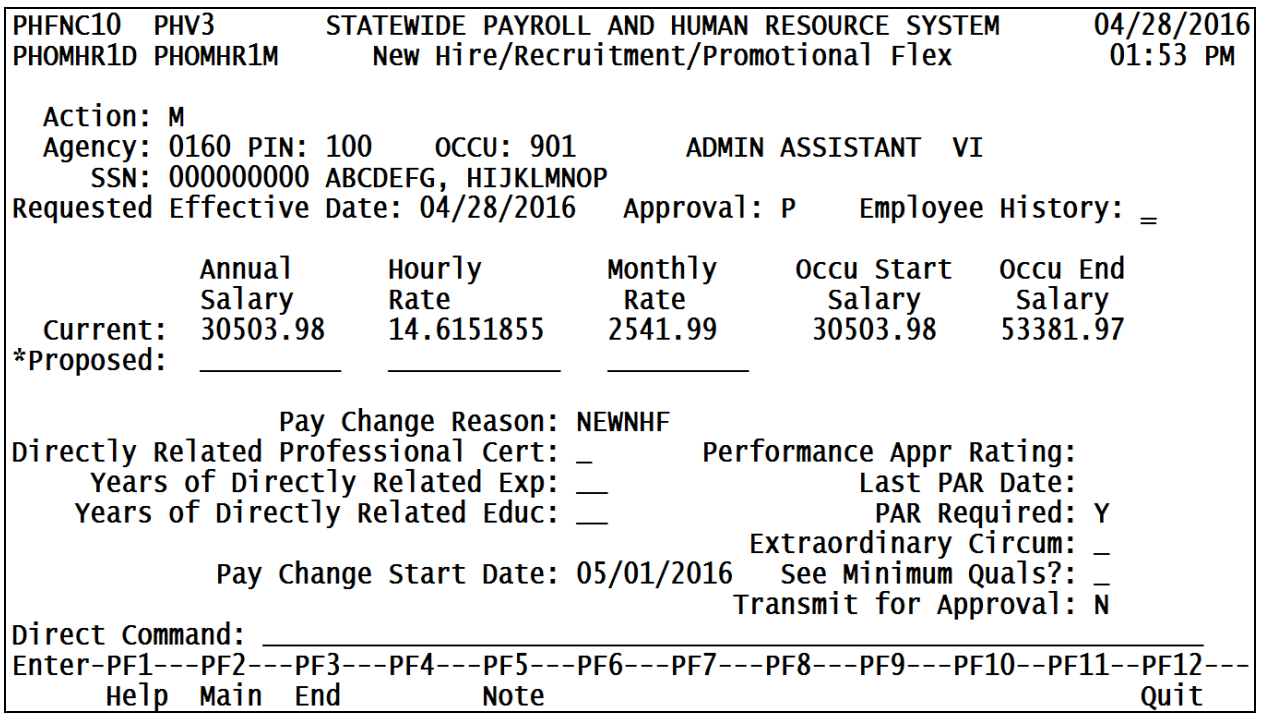

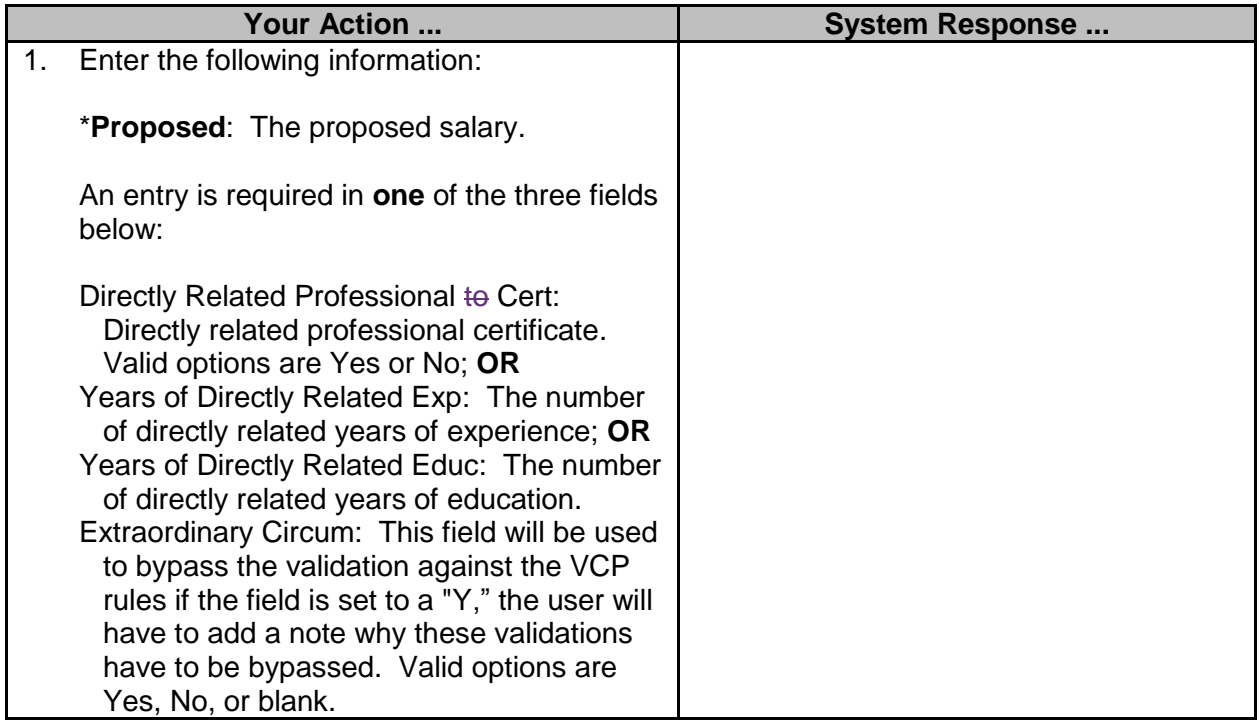

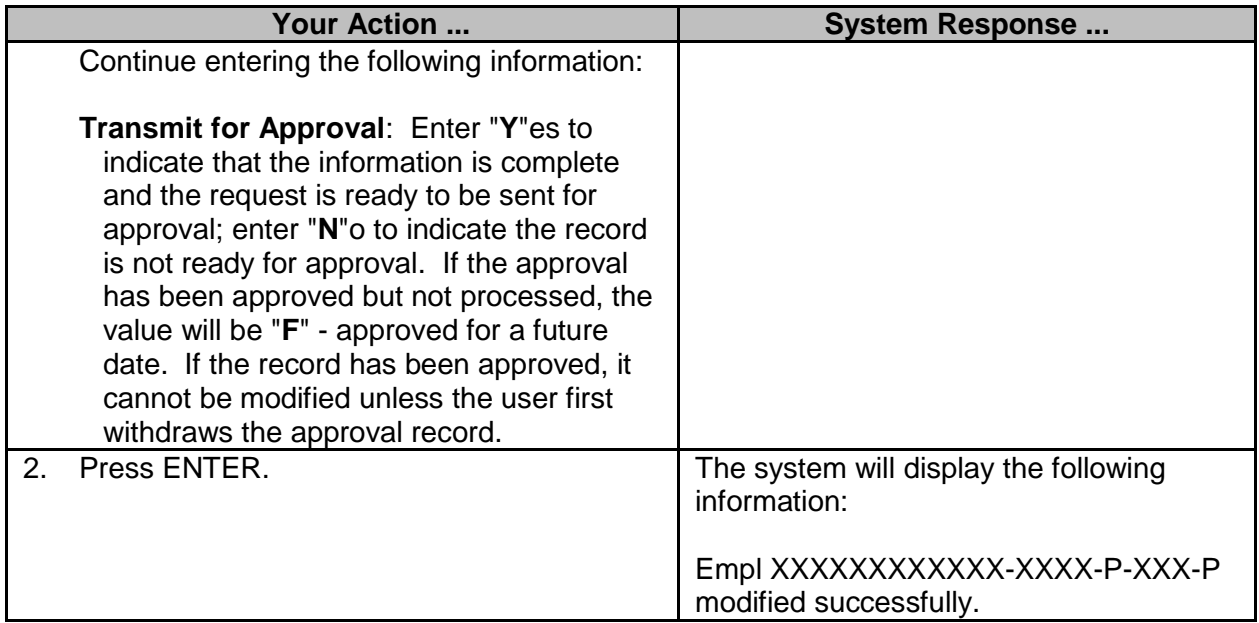